# Access control

This page describes the access control options available to you in Cloud Composer API.

#### Overview

Cloud Composer API uses Identity and Access [Management](https://cloud.google.com/iam) (IAM) (*liam*) for access control.

In the Cloud Composer API, access control can be configured at the *project level*. For example, you can grant access to all Cloud Composer API resources within a project to a group of developers.

For a detailed description of IAM and its features, see the IAM [documentation](https://cloud.google.com/iam/docs) (/iam/docs). In particular, see Managing IAM Policies [\(/iam/docs/managing-policies\)](https://cloud.google.com/iam/docs/managing-policies).

Every Cloud Composer API method requires the caller to have the necessary permissions. See Permissions and roles (#permissions) for more information.

Cloud Composer creates Google-managed service accounts [\(/iam/docs/service-accounts\)](https://cloud.google.com/iam/docs/service-accounts) for the services ated with your environment. The service accounts have the appropriate permissions to manage your environr ecute workflows. To avoid access control issues, do not remove or change the service account's role or ssions.

## Required permissions

The following table lists the permissions that the caller must have to call each API method in the Cloud Composer API or to perform tasks using Google Cloud tools that use the API, such as Google Cloud Console or Cloud SDK.

By default, Cloud Composer environments run using the Compute Engine default service account. During nment creation, you can specify a custom service account. At minimum, this service account requires the ssions that the composer.worker role provides to access resources in the Cloud Composer environment. You e authorized to "act as" the service account by having the iam.serviceAccounts.actAs permission enabled rvice account or project that contains the environment. Please note that the Composer Administrator role by it

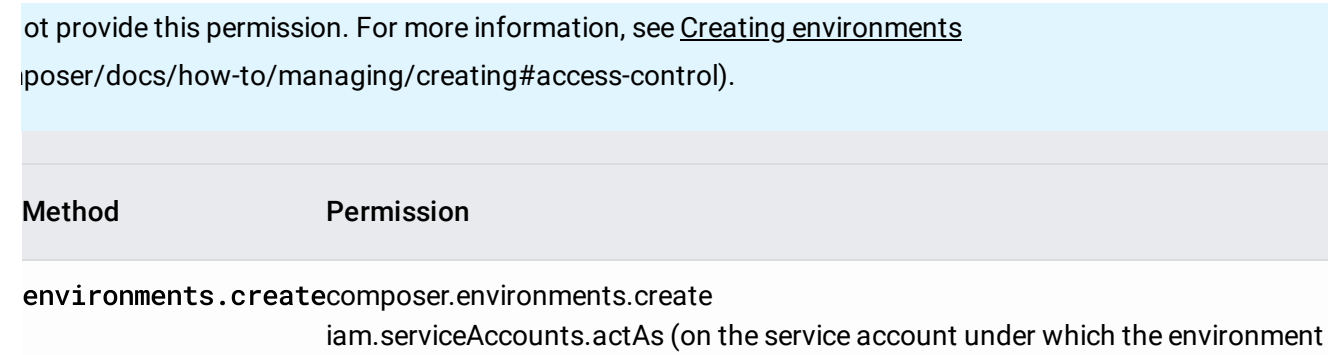

will run)

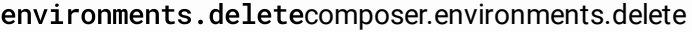

- environments.get composer.environments.get
- environments.list composer.environments.list
- environments.updatecomposer.environments.update
- operations.delete composer.operations.delete
- operations.get composer.operations.get
- operations.list composer.operations.list

#### <span id="page-1-0"></span>Roles

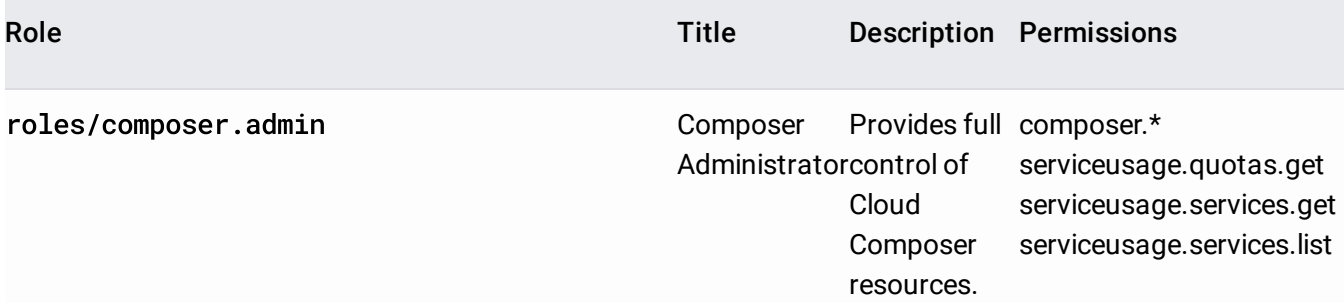

п

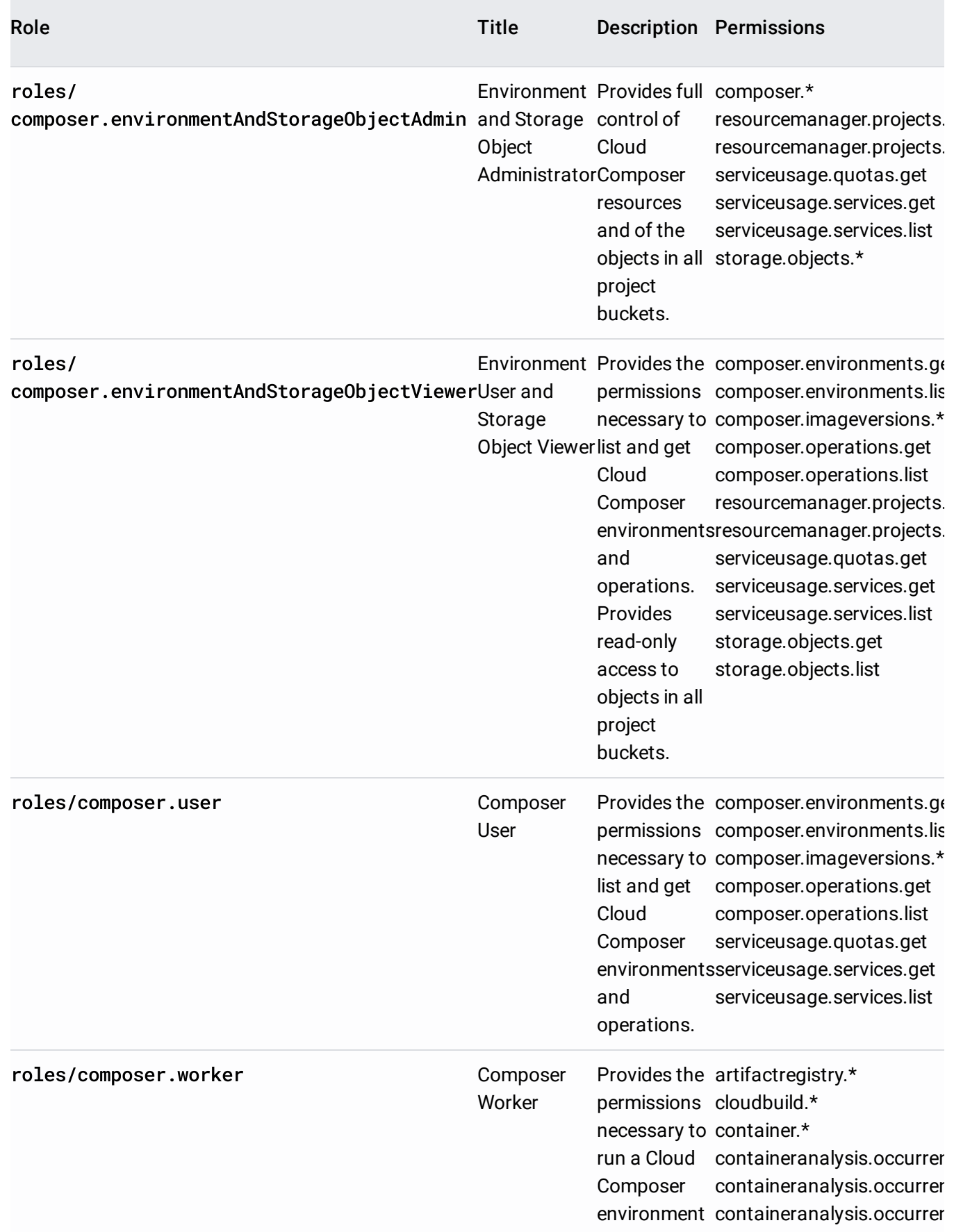

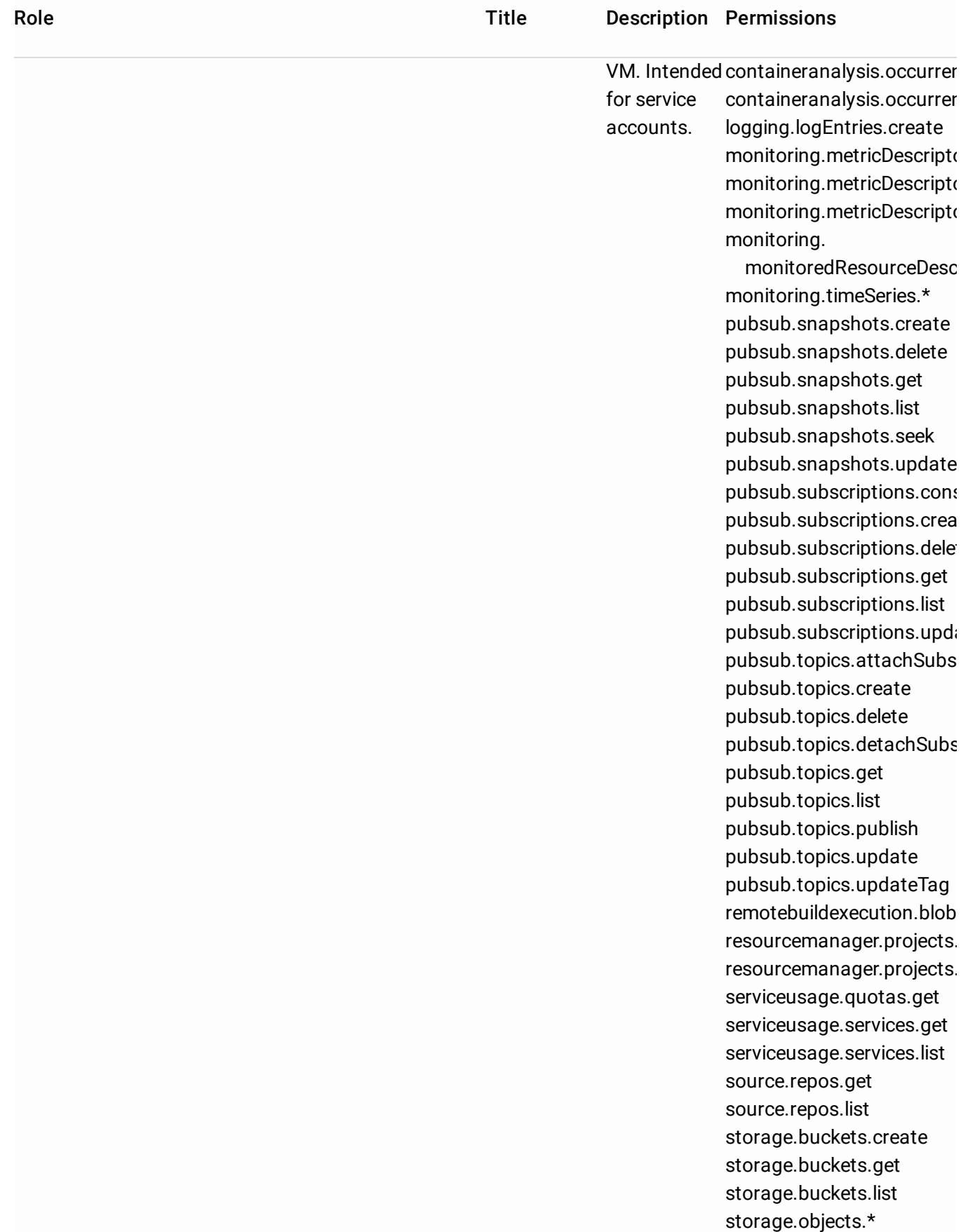

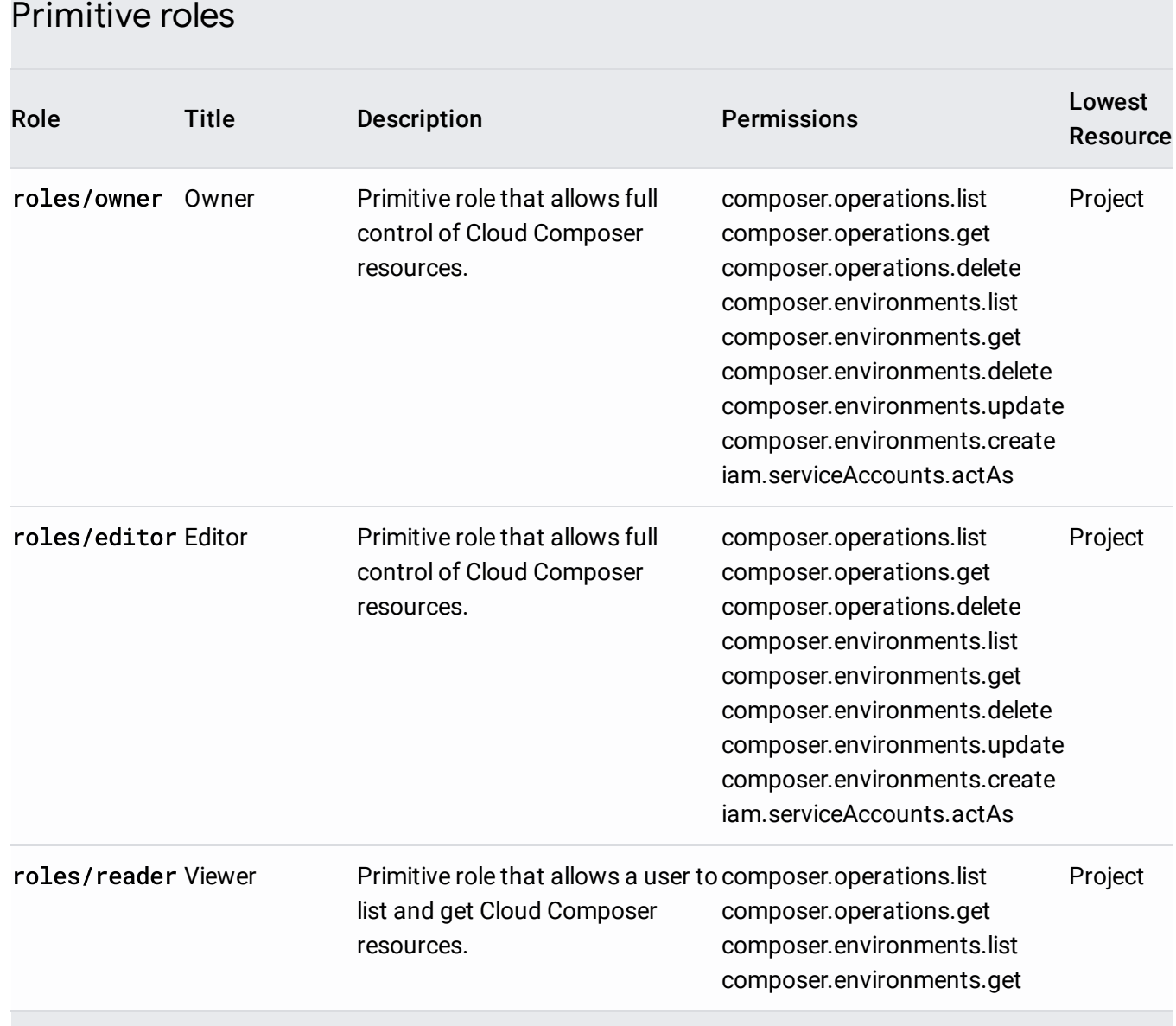

The primitive roles Owner, Editor, and Viewer include permissions for other Google Cloud services, as well.

## Permissions for common tasks

Roles are a collection of permissions. This section lists the roles or permissions required for common tasks.

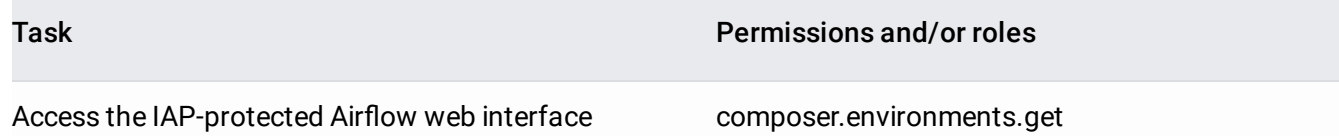

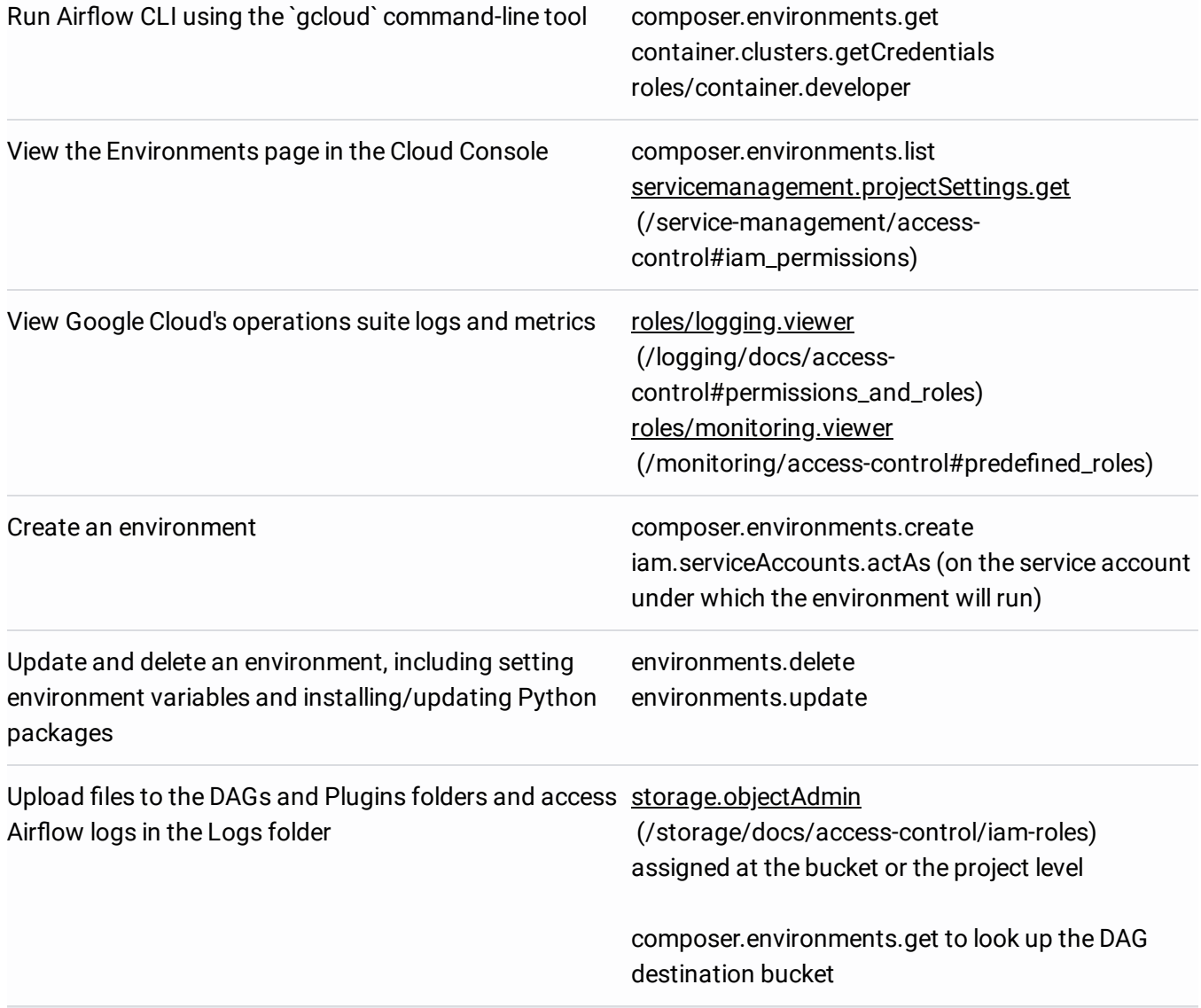

## Access control via gcloud

To assign predefined roles, execute the gcloud projects get-iam-policy [\(/sdk/gcloud/reference/projects/get-iam-policy\)](https://cloud.google.com/sdk/gcloud/reference/projects/get-iam-policy) command to get the current policy, update the policy binding with either the roles/composer.admin (Composer Administrator) role or the roles/composer.user (Composer User) role, and then execute the goloud projects set-iam-policy [\(/sdk/gcloud/reference/projects/set-iam-policy\)](https://cloud.google.com/sdk/gcloud/reference/projects/set-iam-policy) command. See the Granting, Changing, and Revoking Access to Resources [\(/iam/docs/granting-changing-revoking-access\)](https://cloud.google.com/iam/docs/granting-changing-revoking-access) page of the IAM documentation for more information about assigning roles using gcloud.

To configure a custom role with Cloud Composer permissions, execute the gcloud iam roles create [\(/sdk/gcloud/reference/iam/roles/create\)](https://cloud.google.com/sdk/gcloud/reference/iam/roles/create) command, including the desired list of permissions from the roles table [\(#roles\)](#page-1-0). Then, update the IAM policy with the newly configured custom role. See the Creating a custom role

[\(/iam/docs/creating-custom-roles#creating\\_a\\_custom\\_role\)](https://cloud.google.com/iam/docs/creating-custom-roles#creating_a_custom_role) page in the IAM documentation for more information.

### Access control via the Cloud Console

You can use the Cloud Console to manage access control for your environments and projects.

To set access controls at the project level:

- 1. Open the IAM page [\(https://console.cloud.google.com/project/\\_/iam-admin/iam\)](https://console.cloud.google.com/project/_/iam-admin/iam) in the Google Cloud Console.
- 2. Select your project, and click **Continue**.
- 3. Click **Add Member**.
- 4. Enter the email address of a new member to whom you have not granted any IAM role previously.
- 5. Select the desired role from the drop-down menu.
- 6. Click **Add**.
- 7. Verify that the member is listed under the role that you granted.

Except as otherwise noted, the content of this page is licensed under the Creative Commons Attribution 4.0 License [\(https://creativecommons.org/licenses/by/4.0/\)](https://creativecommons.org/licenses/by/4.0/), and code samples are licensed under the Apache 2.0 License [\(https://www.apache.org/licenses/LICENSE-2.0\)](https://www.apache.org/licenses/LICENSE-2.0). For details, see the Google Developers Site Policies (https://developers.google.com/site-policies). Java is a registered trademark of Oracle and/or its affiliates.

Last updated 2020-08-11 UTC.